# **Graphical User Interface Design in MATLAB**

## **Introduction**

MATLAB is well known for its numerical problem solving power. Traditionally programs written by engineers have very simple interfaces, and often only the author is the one who uses the program once it is completed. There are occasions where a more polished user interface, specifically a graphical user interface (GUI) is desired:

- You wish to have a nontechnical, yet computer literate, person use your programs to perform some ongoing data analysis task, etc.
- You wish to share your tool (program(s)) with other members of your work group, but want the interface to be friendly
- You are writing a utility function for your own use and would like it to be easy to use
- You wish to build an interactive demonstration to best show off a concept or idea to others, e.g., others students etc.
- You or your company is a third-party developer of tools for the MATLAB user community

**11**

Others?

Starting with version 4, The MathWorks, creators of MATLAB, introduced a set of *event driven* components that can be used to create GUIs in MATLAB.

**Example:** The GUI application moddemo from the signal processing toolbox.

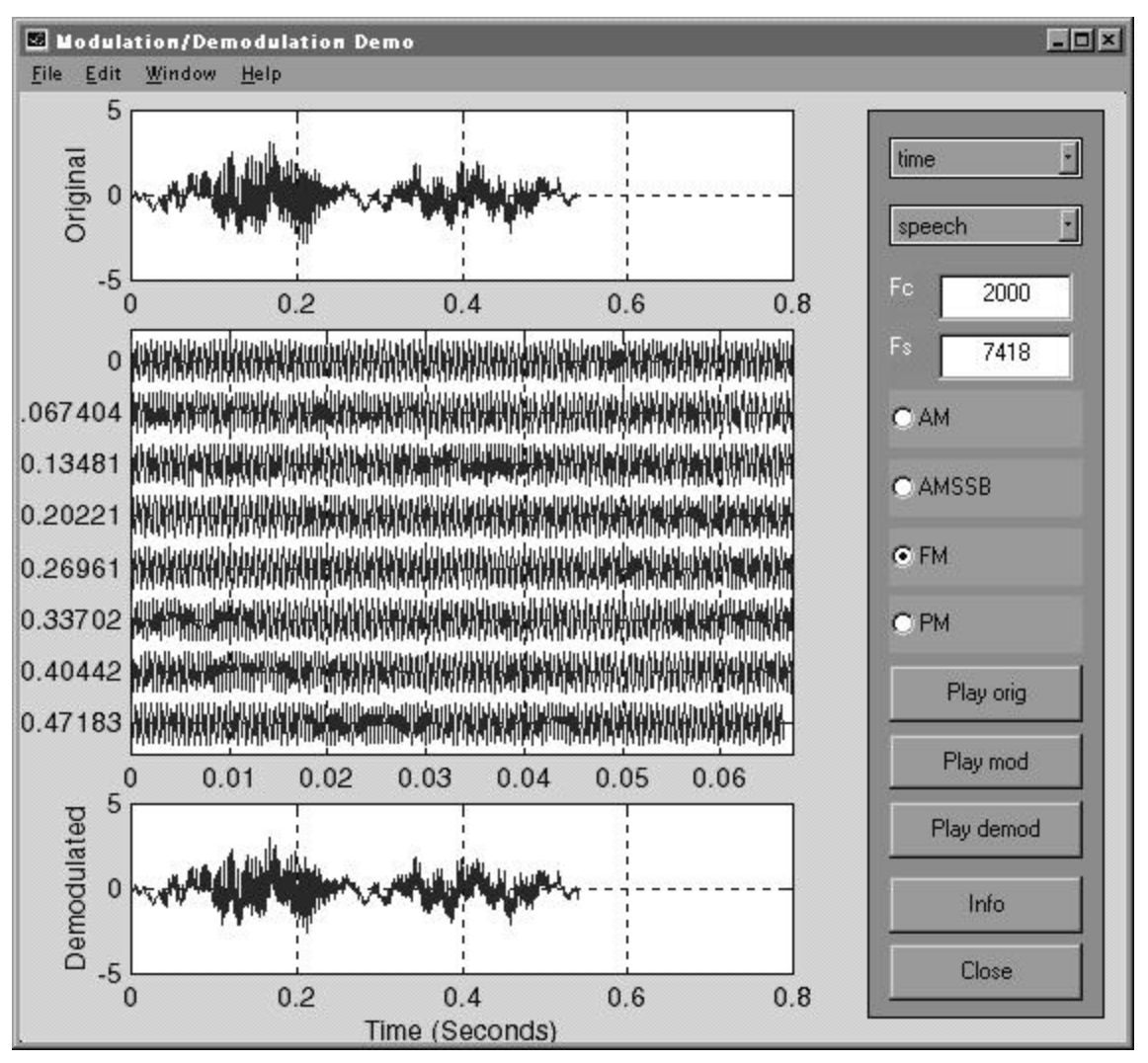

- The MathWorks itself has incorporated many GUI based demo programs into the current release of MATLAB
- moddemo demonstrates basic modulation theory (ECE4620)

# **Overview of GUI Design and the Supplied Development Tools**

- Since MATLAB is a cross-platform software package (primary platforms include Win95/NT, Unix, and Macintosh) the GUI components are derived from those in common to all the supported platforms
- In MATLAB 4 GUI design required hand coding of GUI components; some add-on tools such as *GUIMaker*<sup>1</sup> were available later
- With MATLAB 5 a multipart GUI building tool named *Guide*, which stands for Graphical User Interface Development Environment, was introduced (Guide is also included in the student edition)
- A MATLAB figure window is the area where GUI components are placed
- The basic GUI components/objects available in MATLAB 5 are all variations on uicontrol( ..... )
	- Push buttons
	- Radio buttons
	- Checkboxes
	- UI editable text
	- UI static text

<sup>1.</sup>Included in the book by Patrick Marchand, *Graphics and GUIs with MAT-LAB*, CRC Press Inc., 1996. ISBN 0-8493-9487-2.

- Sliders (scroll bars)
- Frames
- Listboxes
- Pop-up menus
- Plot screens are created using  $axis$
- Custom figure window menus are created using uimenu
- The complete listing of user interface functions and tools, as given by MATLAB help, is:
- » help uitools

```
 Graphical user interface tools.
```

```
 GUI functions.
```
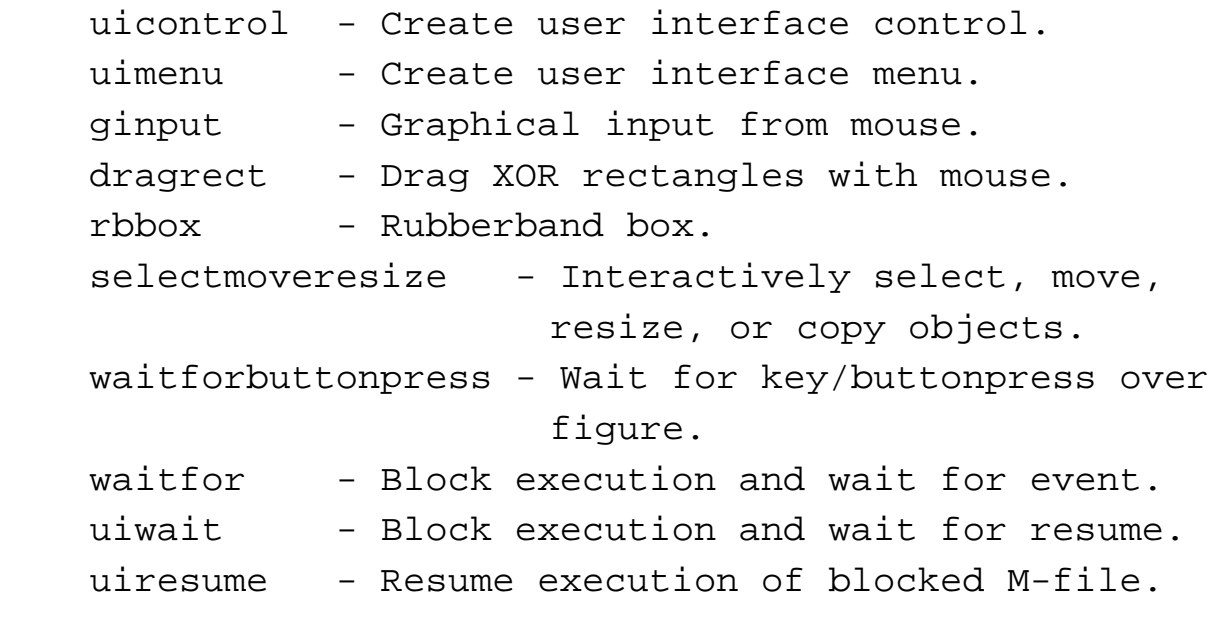

#### **GUI design tools**.

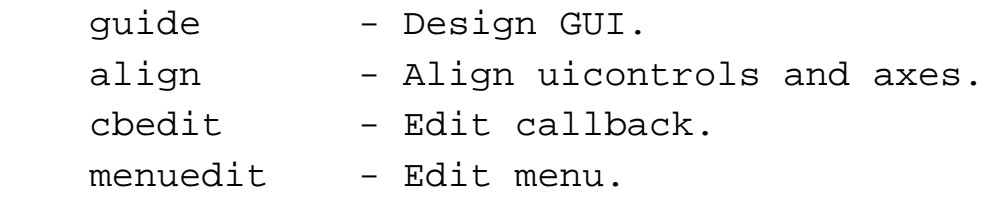

*ECE 1010 ECE Problem Solving I*

propedit - Edit property.

#### **Dialog boxes**.

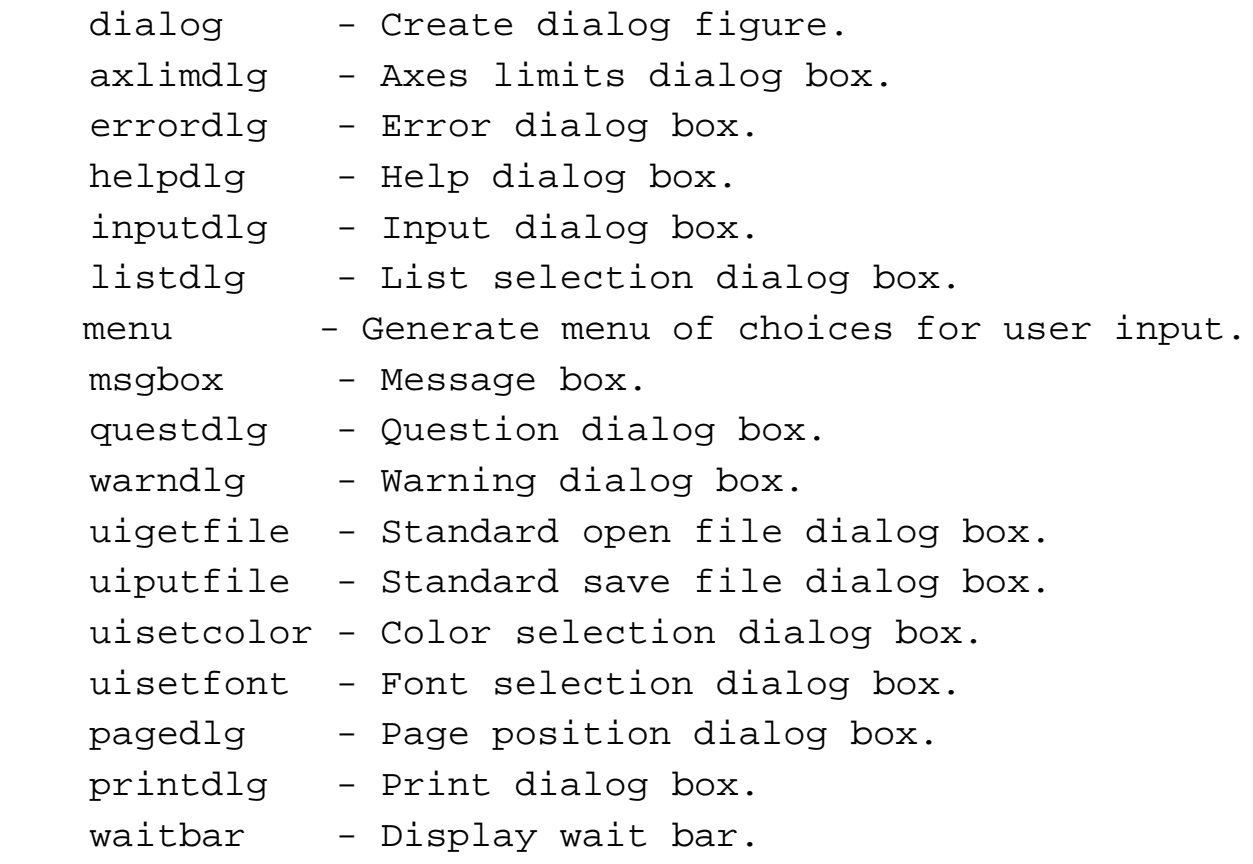

#### **Menu utilities**.

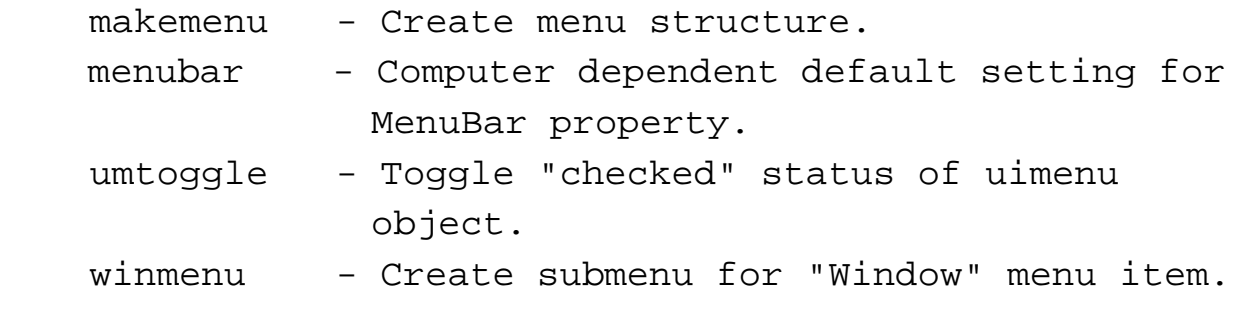

#### **Toolbar button group utilities**.

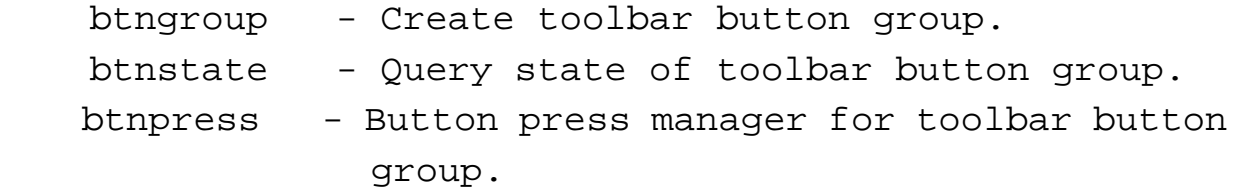

*ECE 1010 ECE Problem Solving I*

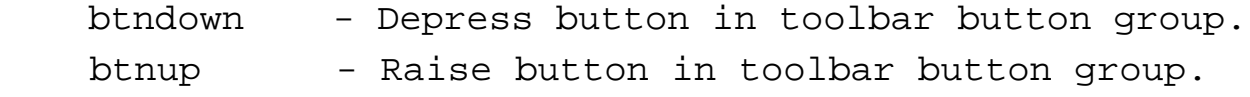

**User-defined figure/axes property utilities**.

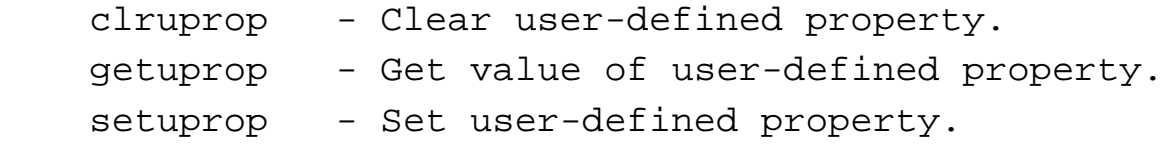

#### **Miscellaneous utilities**.

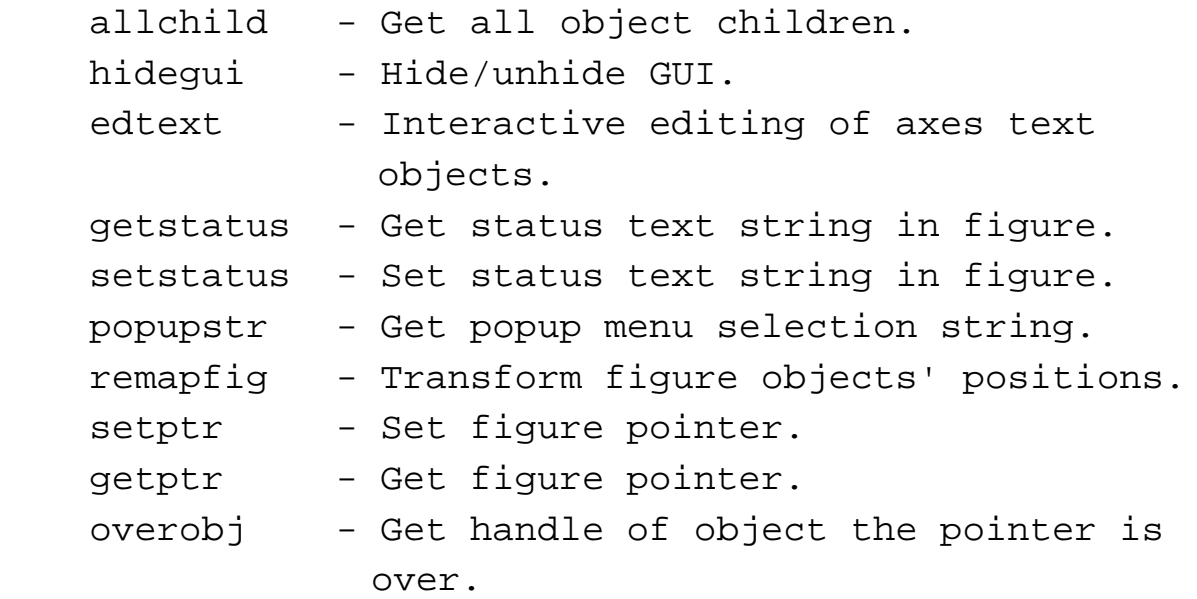

### **Handle Graphics**

• Everything that appears in a figure window is part of the *Handle Graphics* object hierarchy

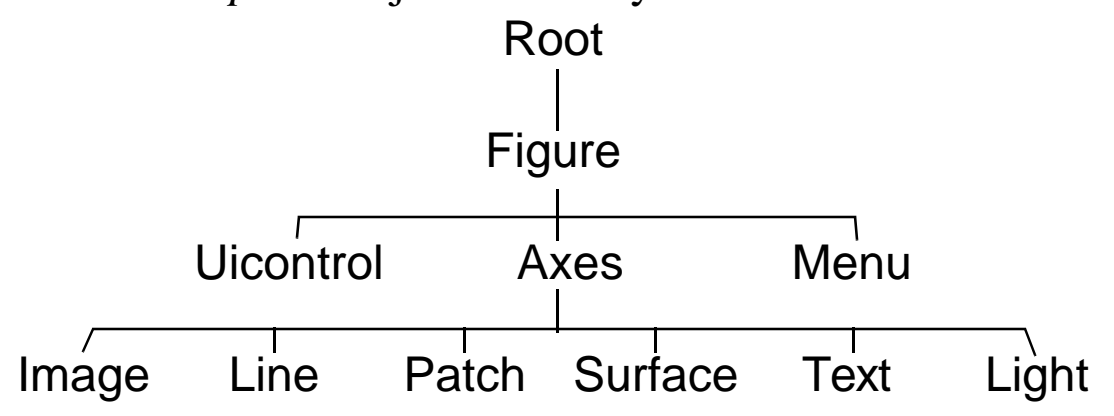

- All of the Handle Graphics objects have properties
	- » moddemo; propedit; % This is one of Guide's tools

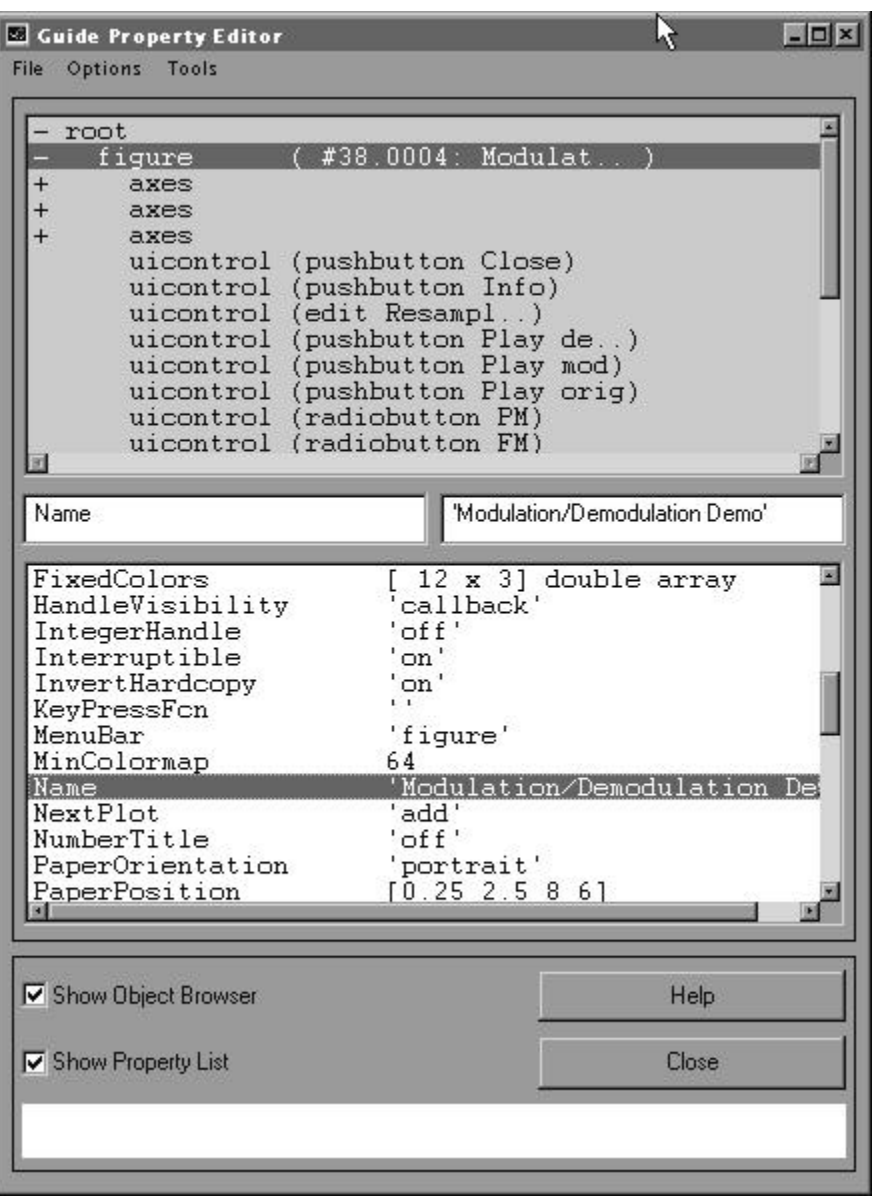

### **Guide**

- At this point MATLAB GUI design is starting to look rather complicated
- It is true that there are many details to manage in a GUI application
- To make managing these details easier MATLAB 5 comes equipped with Guide, which is composed of the *Guide Control Panel* and four supporting tools:
	- Guide Property Editor (screen shot given above under Handle Graphics)
	- Guide Callback Editor
	- Guide Alignment Tool
	- Guide Menu Editor
- Guide Control Panel

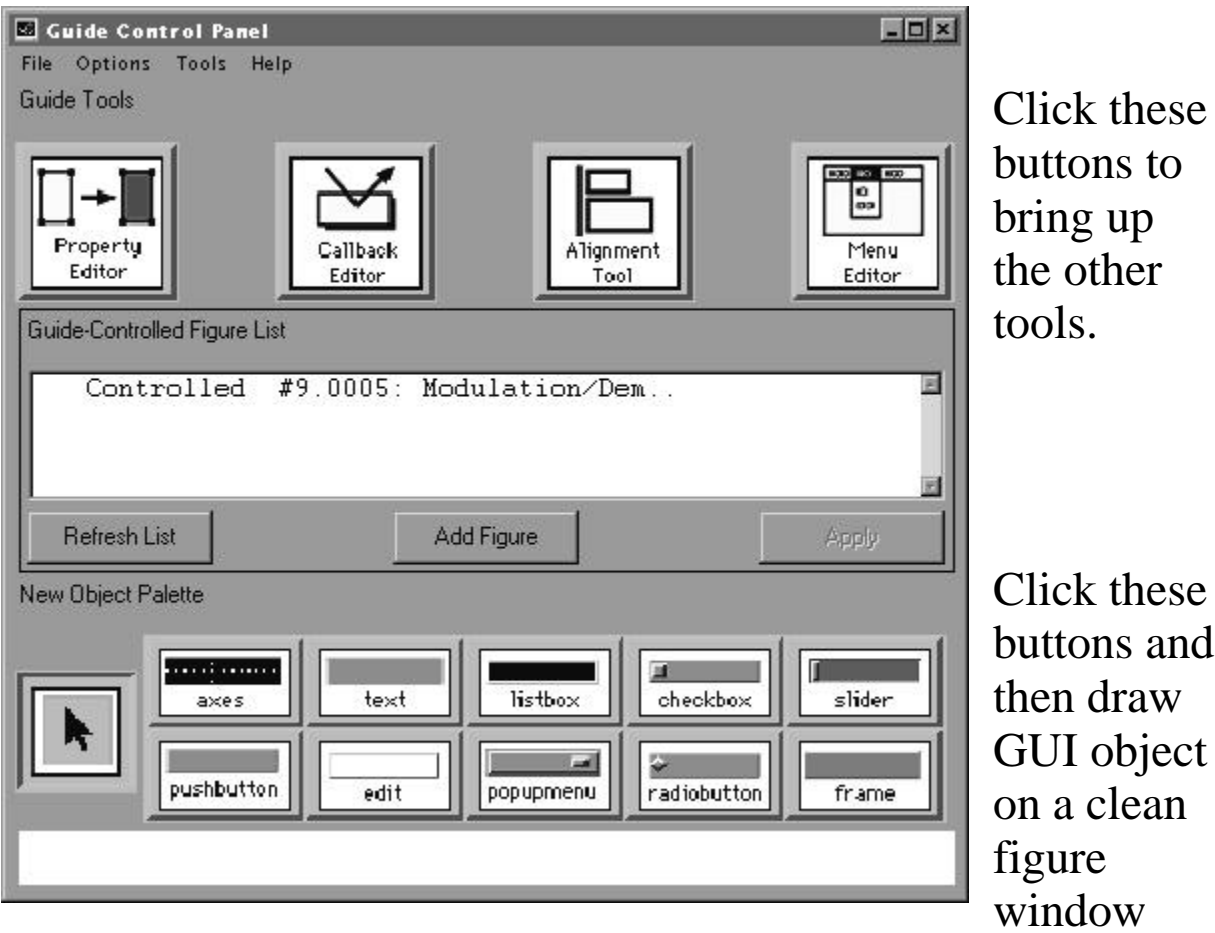

### • The four supporting tools

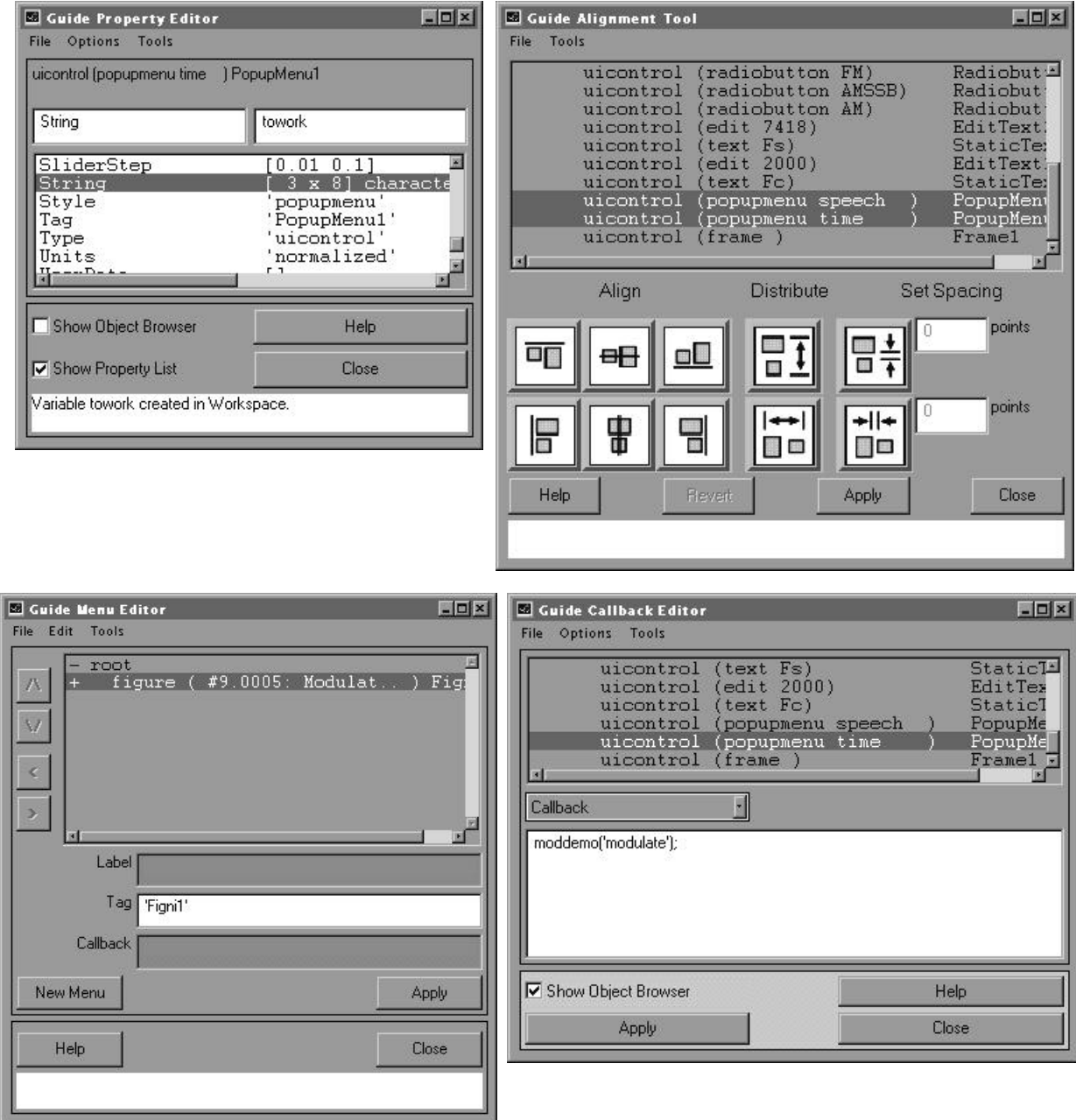

- How do we use all of these tools?
	- In one session this is simply not possible

# **Building a Simple GUI Application**

• To demonstrate simple GUI building, we will construct a MATLAB application that plots the Fourier series of a squarewave, that is plots

$$
x(t) = \sum_{\substack{n=1 \ n \text{ odd}}}^{N} \frac{1}{n} \sin[2\pi n f_o t] \qquad (11.1)
$$

for  $f_o = 1$  Hz and  $0 \le t \le 1$ 

- Using *push buttons* we will allow the user to choose either  $N = 1, 3, 7,$  or 13
- Using *UI editable* text we will allow the user to specify a custom title for the plot
- To response to events created by the application the function gui\_demo1\_cb.m is written (what the MathWorks calls a *switchyard callbacks* function)

```
function gui_demo1_cb(action)
% gui_demo1_cb(action)
%
% This function handles all of the callbacks 
% from the GUI figure window created with the 
% files: gui_demo1.m and gui_demo1.mat
% Mark Wickert 12/11/97
%
switch action %Choose an action 
case 'push_n1'
   t = 0:1/200:1;x = \sin(2 \cdot \pi) \cdot t \cdot 4 / \pi i;
```

```
 plot(t,x);
    grid;
    ylabel('Amplitude')
    xlabel('Time')
    case 'push_n3'
   t = 0:1/200:1;x = \sin(2\pi\pi + 1/3\pi\sin(3\pi 2\pi\pi));
   x = x*4/pi; plot(t,x);
    grid;
    ylabel('Amplitude')
    xlabel('Time')
case 'push_n7'
   t = 0:1/200:1;x = \sin(2\pi i t) + 1/3\pi \sin(3\pi 2\pi p i t) + ...1/5*sin(5*2*pi*t)+1/7*sin(7*2*pi*t);
   x = x*4/pi;plot(t,x); grid;
    ylabel('Amplitude')
    xlabel('Time')
case 'push_n13'
   t = 0:1/200:1;x = \sin(2\pi i t) + 1/3\pi \sin(3\pi 2\pi p i t) + ...1/5*sin(5*2*pi*t)+1/7*sin(7*2*pi*t)+ ...
          1/9*sin(9*2*pi*t)+1/11*sin(11*2*pi*t)+ ...
         1/13*sin(13*2*pi*t);
   x = x*4/pi;plot(t,x); grid;
    ylabel('Amplitude')
    xlabel('Time')
```
*ECE 1010 ECE Problem Solving I*

```
case 'make_title'
   my-title = get(gcbo,'String');
    title(my_title,'fontsize',16);
end
```
- The GUI figure window is created using Guide and the various UI objects are fine tuned and connected to the callback handling function qui demo1 cb.m using the supporting tools
- The result of creating the GUI in Guide is two files:
	- gui\_demo1.m which contains all of the detailed interface set-up code, and
	- gui\_demo1.mat which contains additional GUI set-up code
- The completed application is shown below

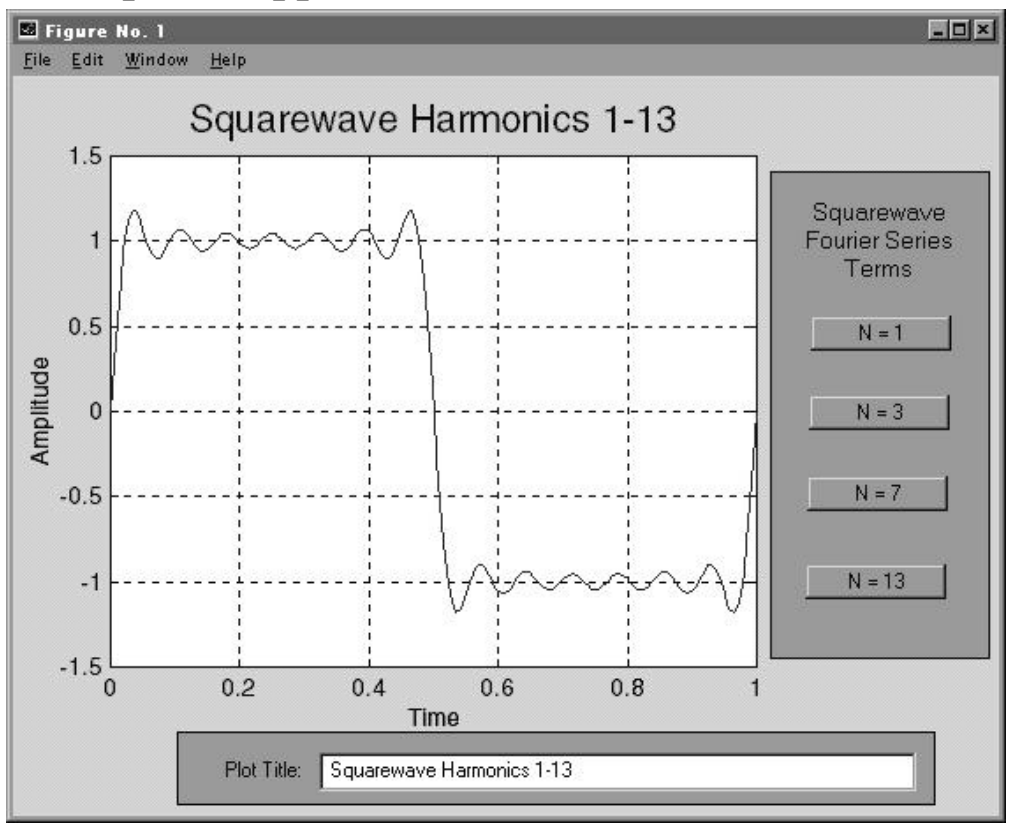

• The details of how to create and *wire-up* the interface will be discussed in class